# **Setting up Apple ID**

An Apple ID is a username you can use for everything you do with Apple and you can use it to create your iTunes account. An Apple ID allows you to shop the iTunes Store, purchase apps and music, log in to FaceTime or iCloud, buy from the Apple Online Store, access Apple.com support, and more.

As you are predominantly using your iPad for school / educational at school, it is recommended an Apple ID is made for the student with parent support. You may want to make a new Apple ID that is based on your school email and username.

Or you may want to use an existing Apple ID that your son already has.

**Note:** If at any point you have any questions about Apple ID please don't hesitate to contact St. Patrick's IT Support staff.

If you come across difficulties with the sign up / login process click on this link <http://www.apple.com/support/appleid/>

# How to create an Apple ID

**Step 1**: On your iPad/laptop/home computer click on this link and begin to create an Apple ID. [https://appleid.apple.com/account?localang=en\\_US](https://appleid.apple.com/account?localang=en_US)

### **Step 2:** Enter your details.

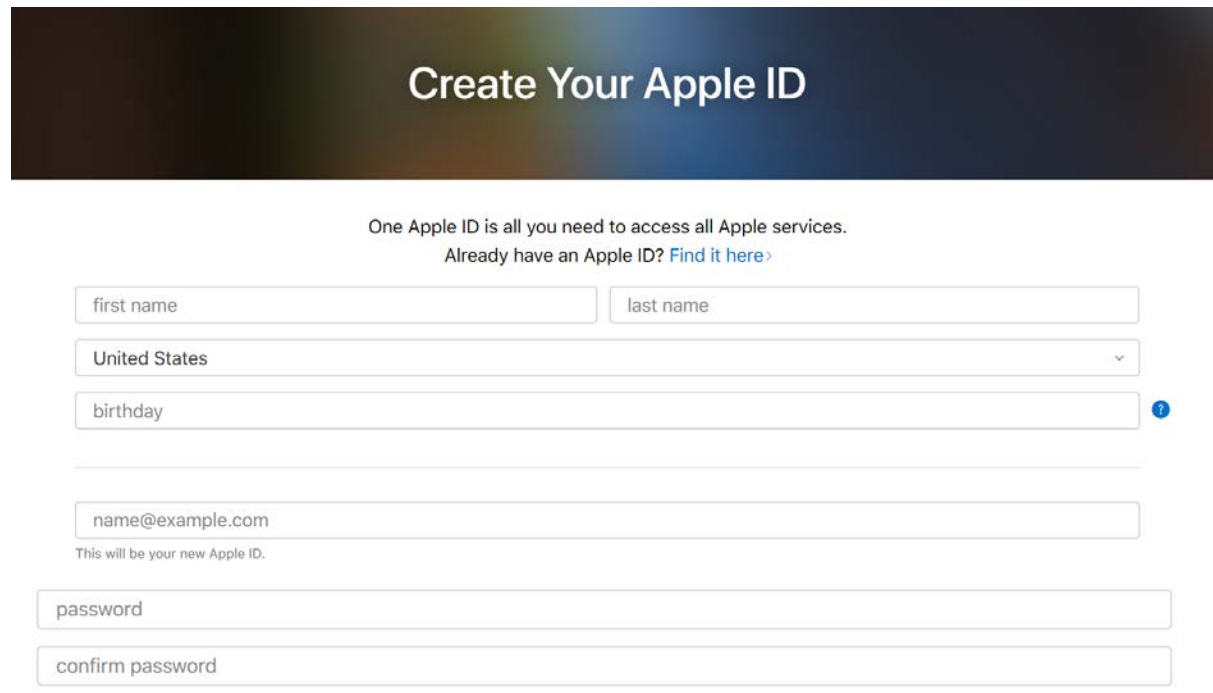

**Step 3**: Choose an Apple ID and password. Note what is required for your password in the popup below.

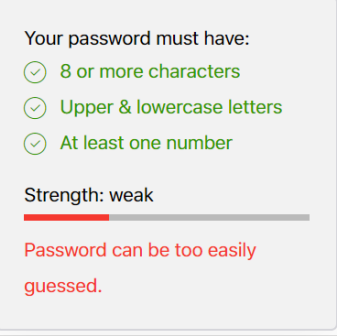

**Step 4:** Complete Security Questions. Please take not of the questions and the answers you give. It is a good idea to take a screen shot and save this somewhere safe.

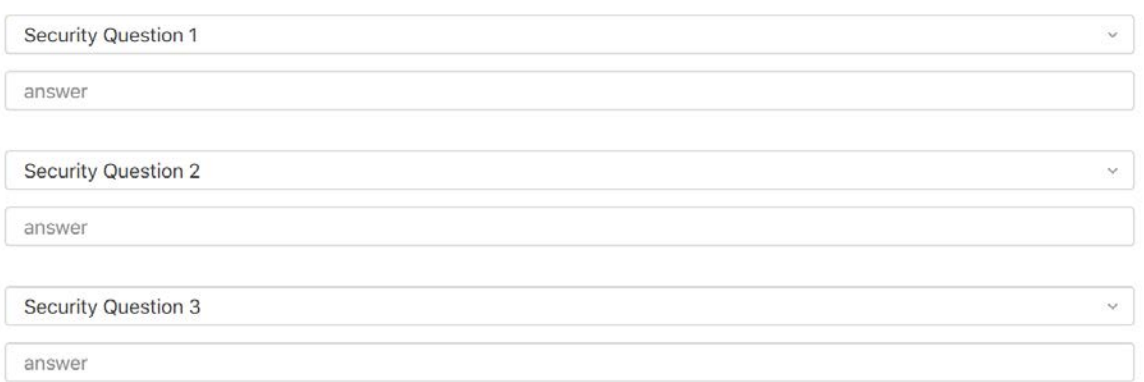

These questions will be used to verify your identity and recover your password if you ever forget it.

**Step5:** Tick you email preference for Apple to communicate with you. Uncheck all boxes if you prefer.

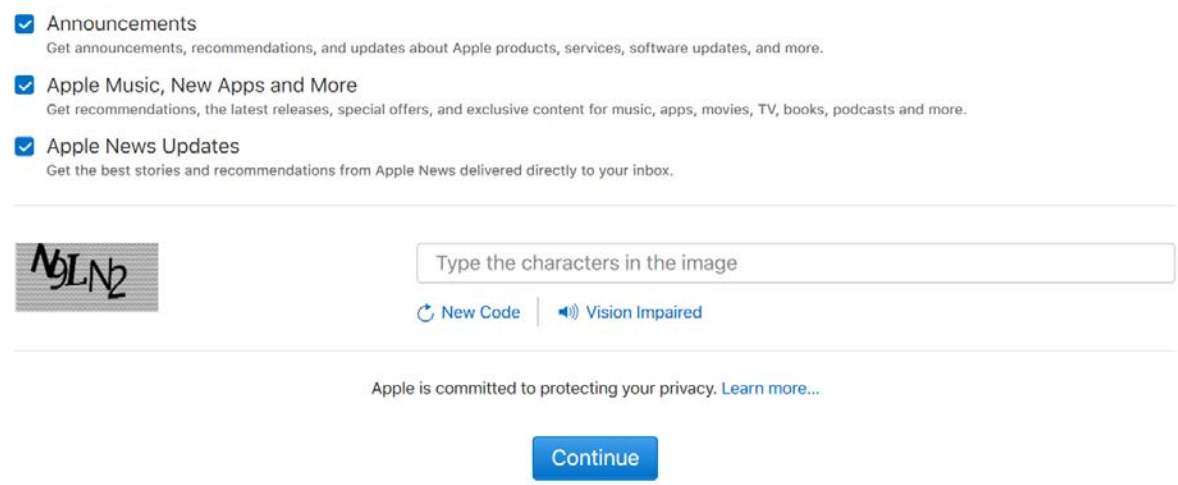

**Step 6:** Type in the characters and click *Continue*

#### Step 7: A Verification email will be sent to your nominated email account

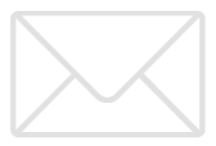

# Verify your email address to create your new Apple ID.

An email with a verification code has been sent to mjholland302003@yahoo.com. Enter the code here:

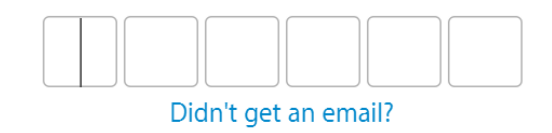

**Č** Send a new code

Cancel

Verify

#### Step 8: Check your email for the verification code.

Dear Fred Smith,

You have selected mjholland302003@yahoo.com as your new Apple ID. To verify this email address belongs to you, enter the code below on the email verification page:

240853

Why you received this email. wiry you received this email.<br>Apple requires verification whenever an email address is selected as an Apple ID.<br>Your Apple ID cannot be used until you verify it.

If you did not make this request, you can ignore this email. No Apple ID will be created without verification

Apple Support

### Step 9: Type in the verification code

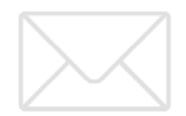

Verify your email address to create your new Apple ID.

An email with a verification code has been sent to mjholland302003@yahoo.com. Enter the code here:

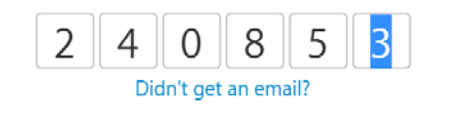

Cancel

**Step 10:** Your Apple ID should now be created and you can check and edit your details here.

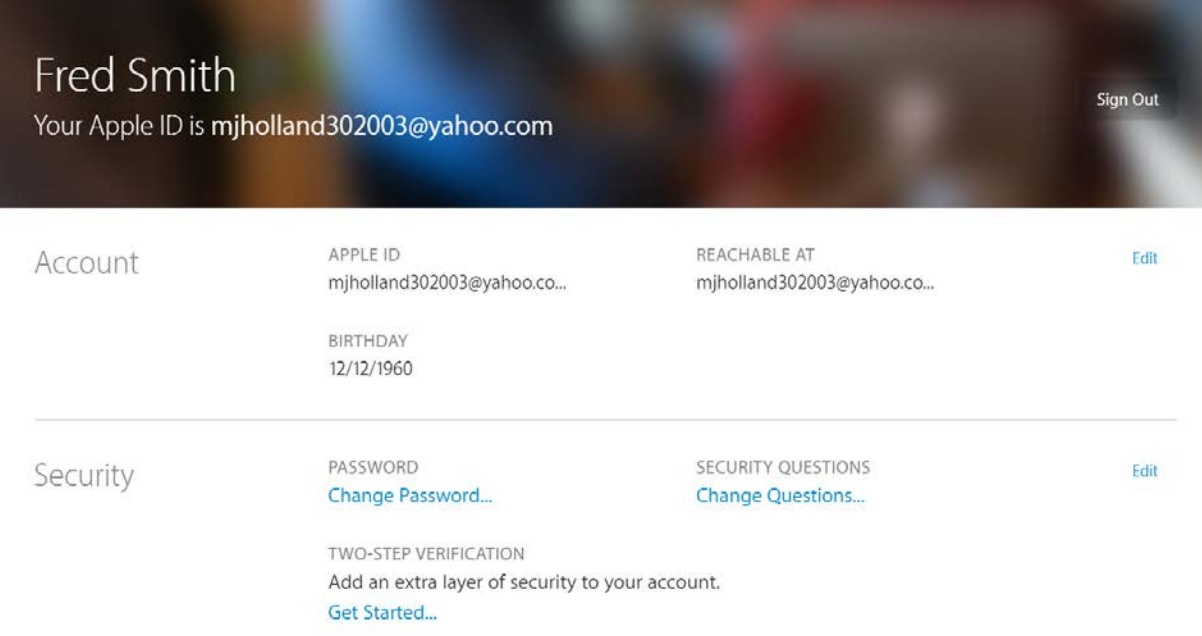

Congratulations, you now have an Apple ID!